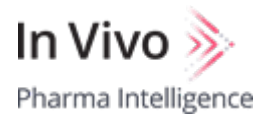

## **My View PDF 31 May 2023**

The PDF will include up to 7 articles per topic and can be recreated if you would like to change your topic selections. To set or change the topics you're following, go to the [My View](http://invivo.citeline.com/my-view-page) page. Note that you must choose at least one topic to view articles in a PDF. Further details on this function is available within the [User Guide/FAQs.](http://invivo.citeline.com/-/media/images/help/pmbimyviewuserguide.pdf)